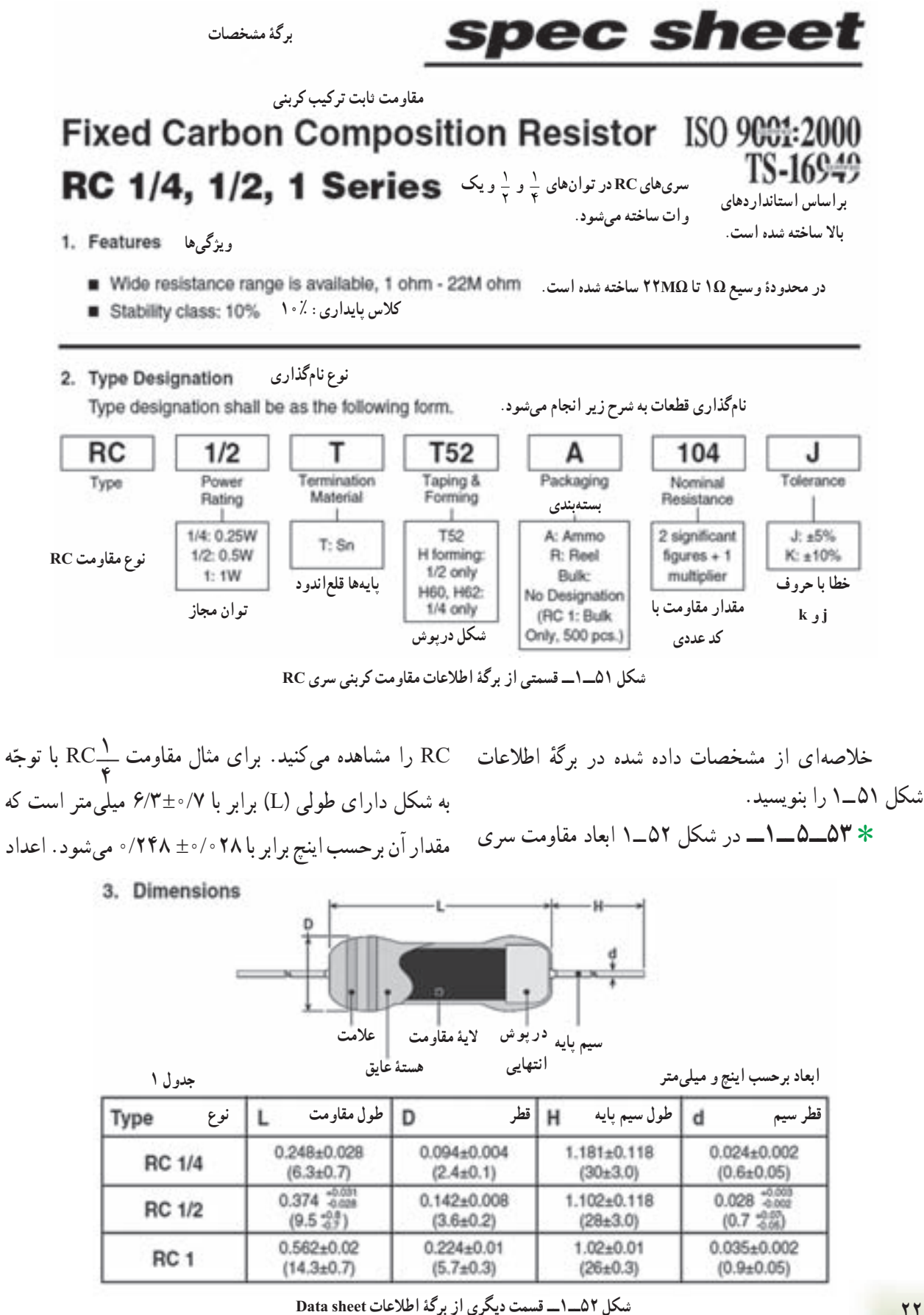

٢٢

نشان داده شدهدرداخل پرانتز، مقاديررا برحسبميلیمترنشان می دهد . مقاومتها آمده است. **\_\_** <sup>١</sup> RC را بهدست آوريد <sup>و</sup> در جدول ١٢ــ١ يادداشت

با مراجعه به برگهٔ اطلاعات شکل ۵۲\_۱ مشخصات کامل و RC ۱ را به دستآوريد و بنويسيد. RC ۱ ٢ مقاومتهای

ًاطلاعات ٭**٥٤ ــ ٥ ــ١ــ**دربرگههایاطلاعاتمعمولا بسيار زيادی از قطعات داده میشود. بهعنوان مثال با مراجعه به برگهٔ اطلاعات می $\tilde{v}$ وانيد تلفات توان مقاومت را در درجه حرارت معين به دست اوريد، يا محدودة مقاومتها را با توجه به ضريب حرارتی تعيين کنيد. در شکل ٥٣ ــ١ مشخصات استاندارد

میدهد و برحسب درصد بيان میشود. Rated Temp. Coefficient<br>of Resistance % Limiting Operating Rated lsolation Dissipation<br>at 70°C Temperature Element **Rated Resistance** Resistance Tolerance Voltage Style Range Voltage<br>V Range Range @ -55°C @ +100°C @ +125°C v w  $485 - 0$  $41 - 36$ 1 ohm - 1k ohm t ahm. **RC 1/4**  $0.2$ 250 100  $J(n5\%)$  $0 - 6$  $1.1k$  ohm  $-10k$  ohm 5.6M ohm  $+10-0$ **AS'C** E24 series  $+13-0$  $0 - 7.5$ 11k ohm - 100k ohm to. K (±10%): 125°C  $1$  ohm $-$ 110k ohm - 1M ohm  $+15-0$ u.  $0 - -10$ RC 1/2 0.5 550 E12 series 500 22M ohm  $+20-0$  $0 - -15$ 1.1M ohm - 22M ohm  $-284$ 2.2 ohm - tk ohm  $45 - 4$ -55°C  $+10-3$  $46 - 5$ 12k ohm - 10k ohm  $\overline{\phantom{a}}$  $2.2$  ohm  $-$ K (±10%): RC<sub>1</sub> 1.0 500 1000 fits. 1.0M ohm E12 series  $+13-3$  $+7.5 - 6$ 12k ohm - 100k ohm 100°C

٢ کنيد.

## 4. Standard Specifications

با مراجعه به اين شکل مشخصات استاندارد مقاومت

توجه : ضريب حرارتي مقاومت ميزان افزايش

مقدار مقاومت را برحسب افزايش درجه حرارت نشان

Note 1 Rated Voltage: V (Rated dissipation) x (Rated resistance) (d.c. or a.c. r.m.s. voltage)

 $+15 - .3$ 

Note 2 Limited Element Voltage can only be applied to resistors when the resistance value is equal to or higher than the critical resistance value.

 $+1 - .7$ 

**شکل ٥٣ ــ١ــ مشخصات استاندارد و مقاومتها دربرگۀ اطلاعات**

120k ohm - 1M ohm

**مقاومتهای متغير: (resistors Variable( ٥٥ ــ٥ ــ١ــ** مقاومتهای متغير مقاومتهايی هستند که مقدار مقاومت آنها را میتوان توسط عوامل مختلف مانند تغيير مکان مکانيکی (متغير معمولی)، نور (تابع نور) و حرارت تغيير داد.

٭**٥٦ــ٥ ــ١ــمقاومتمتغيرمعمولی:**مقاومتهای متغير معمولی مقاومتهايی هستند که مقدار مقاومت آنها را میتوان با تغيير مکان يا تغيير زاويهٔ محور متحرکی که دارند تنظيم کرد. در شکل ۵۴ـــ١ چند نمونه مقاومت معمولی با محور دورانی را ملاحظه میکنيد.

علاوهبـر اطلاعاتی که در ايـن مجمـوعه آمـده است، اطلاعات ديگری نيز وجود دارد که بنا به نياز میتوانيد از آنها استفاده کنيد. برای مثال برگههای اطلاعات مربوط به ٔ فـنی RC در ٨ صفحه وجـود مقـاومتهای SMD بـا شماره دارد که بـرای دسترسی به سايـر اطلاعات میتوانيد به سايت ٤ ٔ شماره com.koaspeer.www مراجعه کنيد. در ضميمه جلد دوم کتاب آزمايشگاه اندازهگيری (کتاب گزارش کار و فعالیتهای ازمایشگاهی) صفحهٔ اول برگههای اطلاعات سه نمونه مقاومت SMD را آوردهايم. برای دسترسی به اين اطلاعات میتوانيد به وبگاههای اينترنتی مانند com.Alldatasheet مراجعه کنيد.

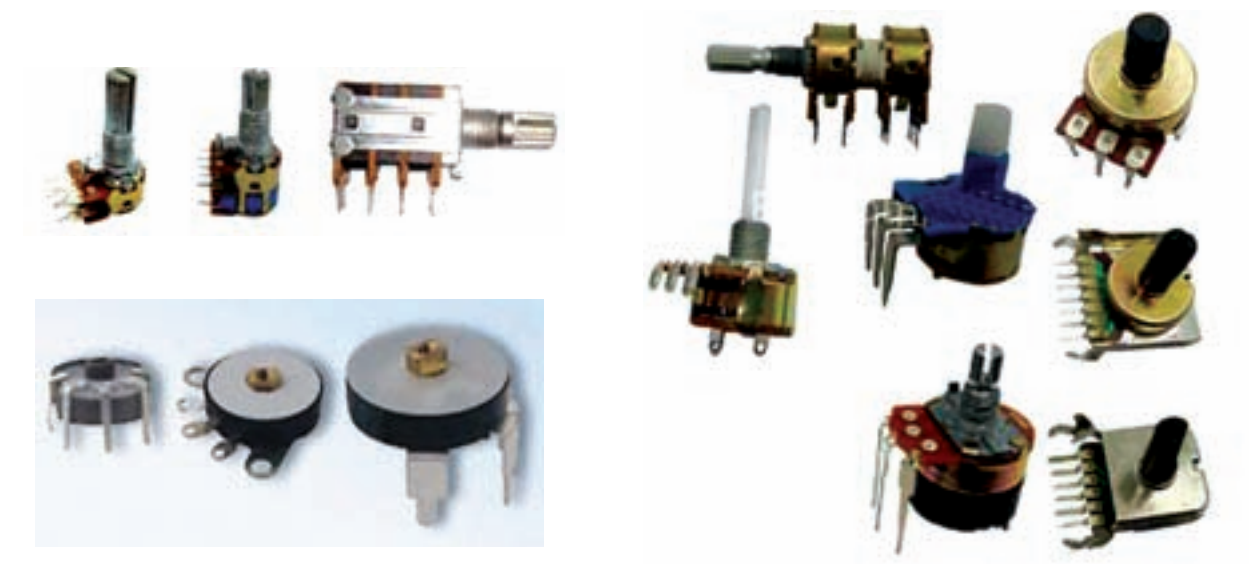

**شکل ٥٤ ــ١ــ چندنمونه مقاومت معمولی با محوردورانی**

مقاومت متغير، دارای دو ترمينال ثابت است که اين دو ترمينال، به ابتدا و انتهای يک لايه کربن مقاومتدار، متصل شدهاند؛ بنابراين مقدار مقاومت اين دو ترمينال نسبت به هم هميشه ثابت است و تابع گردش محور نيست. مقدار اين مقاومت، بر ٔ مقاومت متغير، نوشته میشود. روی بدنه

ترمينال متغير به اتصال لغزنده متصل است و اين اتصال لغزنده میتواند از طریق جابهجایی محور بر روی لایهٔ کربن حرکت کند و مقدار مقاومت اين ترمينال را نسبت به ترمينالهای ثابت تغيير دهد (شکل ٥٦ ــ١).

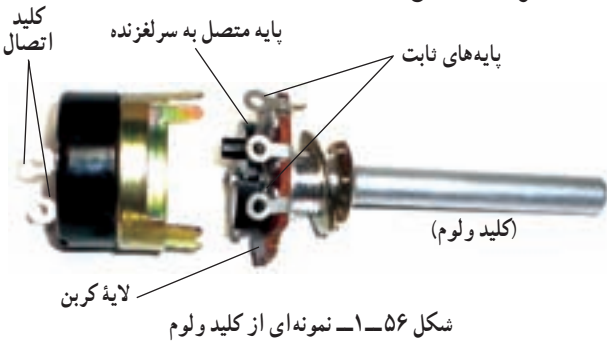

روی بعضی از مقاومتهای متغير با محور گردان يک کليد خاموش روشن نيز نصب میشود. به اين نوع مقاومتهای متغير اصطلاحا کليد ولوم میگويند. از کليد ولوم برای روشنکردن گيرندههای راديويی و تنظيم صدای آن استفاده میکنند. شکل در شکل ۵۵ــ۱ جند نمونه مقاومت متغير با محور کشويي و نماد مقاومت متغير را ملاحظه میکنيد.

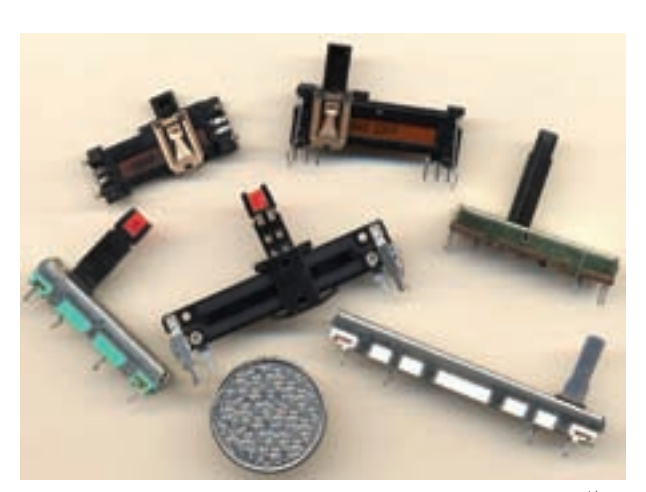

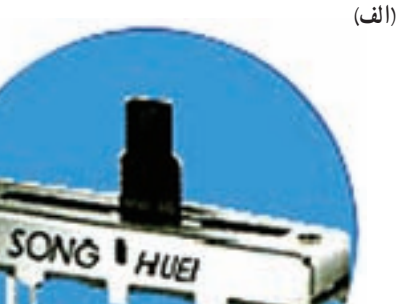

**نماد**

**(ب)**

٥٦ ــ١ نمونهای از کليدولوم است. تعدادی مقاومت متغير در اختيار بگيريد و آنها را مورد بررسی قرار دهيد. نوع مقاومت متغير (کشويی ــ دورانی) و پايههای آن را بهصورت مشاهدهای تشخيص دهيد. خلاصهای از نتايج بهدست آمده را بنويسيد.

٭ **٥٧ ــ٥ ــ١ــ** مقاومتهای متغير را بهصورت چند طبقه نيز میسازند. در شکل ٥٧ ــ١ نمونههايی از مقاومتهای متغير چند طبقه نشان داده شده است.

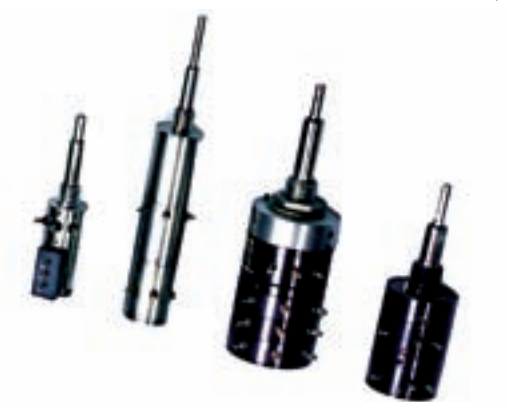

**شکل ٥٧ ــ١ــ مقاومت متغير چند طبقه**

در بين دستگاههای مستعمل جستوجو کنيد و انواع مقاومتهای متغير از جمله مقاومتهای متغير چند طبقه را شناسايی کنيدو درمورد آنها توضيح دهيد.

**٥٨ ــ ٥ ــ١ــ مقاومتهای تابع حرارت (ترميستور):** مقاومت تابع حرارت يا ترميستور به مقاومتهايی گفته میشود که مقدار مقاومت آنها تابع حرارت است. تأثير حرارت بر روی مقدار مقاومت به دو صورت ظاهر میشود. ترميستورهايی که در اثر افزايش دما مقدار مقاومت آن ها کاهش می پابد. اين ترميستور ها را با ضريب حرار تی منفی يا (Negative Temperature Coefficient ) N.T.C تـرميستـورهای می نامند. تر میستو رهای N.T.C اکثر اً به شکل های دیسکی و استو انهای ساخته میشوند. شکل ٥٨ ــ١ چندنمونه ترميستور C.T.N وعلامت فنی آن را نشان میدهد.

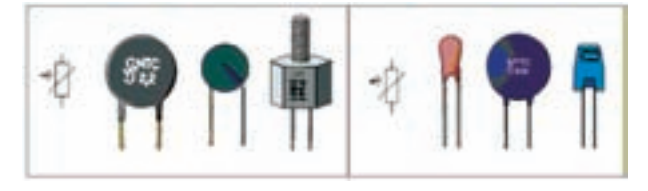

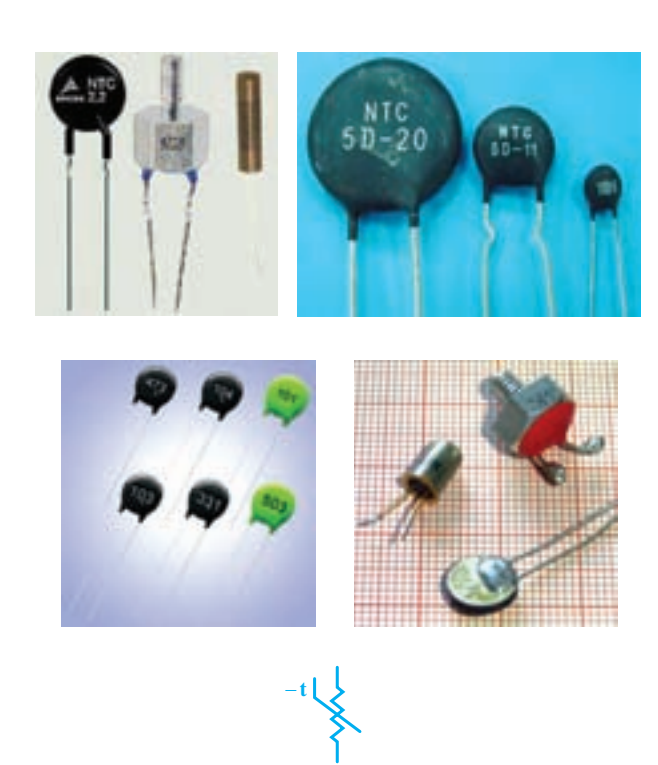

**N.T.C فنی علامت شکل ٥٨ ــ١ــ چندنمونه مقاومت تابع حرارت C.T.N** 

ٔ ديگری از ترميستورهايی که دراثر افزايش دما، مقدار دسته مقاومتشان افزايش می يابد. اين ترميستورها را با ضريب حرارتی مثبت (Positive Temperature Coefficient) P.T.C ترميستورهای يا میگويند. در شکل ٥٩ ــ١ چند نمونه مقاومت C.T.P همراه با علامت فنی آن نشان داده شدهاند.

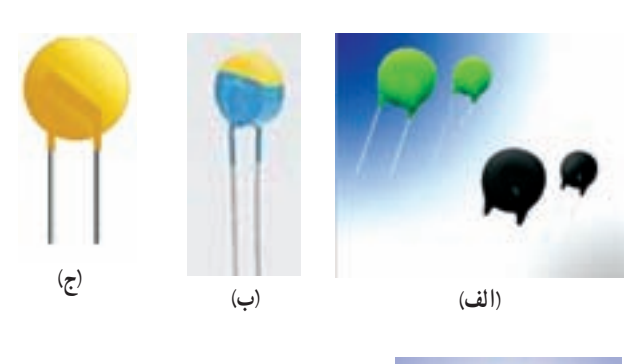

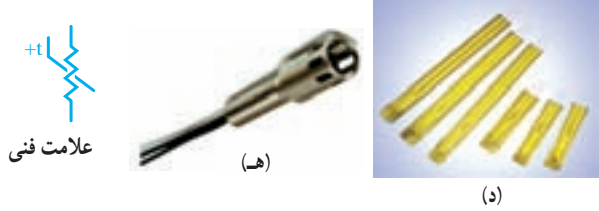

**شکل ٥٩ ــ١ــ چندنمونه ازمقاومتهای C.T.P همراه باعلامت فنی آن**

مقدار مقاومت ترميستورها تابع درجه حرارت است. ولی معمولاً مقدار أن در درجه حرارت محيط (C° ° ٣-C °C) توسط کارخانه سازنده مشخص میشود. اين مقدار را يا روی مقاومت با اعداد يا کدرنگی می;ويسند، يا با شمارهٔ فنی در Datasheet<br>. مشخص می کنند .

٭**٥٩ ــ٥ ــ١ــ** چندنمونه مقاومتتابع حرارت (NTC يا PTC (در اختيار بگيريدوآنهارا ازنظر ابعادو شکل ظاهری به صورت چشمی بررسی کنيدو در مورد آن توضيح دهيد.

ُـرد الکترونيکی معيـوب و ٭ **٦٠ ــ٥ ــ١ــ** تعـدادی ب مستعمل را در اختيار بگيريد و مقاومتهای NTC و PTC را شناسايی کنيد. در مورد اين تجربه بهطور خلاصه توضيح دهيد. **٦١ ــ٥ ــ١ــ مقـاومت تـابع نـوريـا LDR**

**(Resistor Dependent Light(**: مقاومتهای تابع نور را فتورزيستور (Resistor Photo (مینامند. فتورزيستور به مقاومتی گفته میشود که با تغييرات نور تابانيده شده به سطح آن، مقدار مقاومت آن تغيير کند. به عبارت ديگر، مقاومت تابع نور، مقاومتی است که مقدار آن، در هر لحظه، بستگی به مقدار نوری دارد که به سطح آن تابانيده شده است. شکل ٦٠ ــ١ تصوير ظاهری وعلامت فنی اين نوع مقاومت را نشان میدهد.

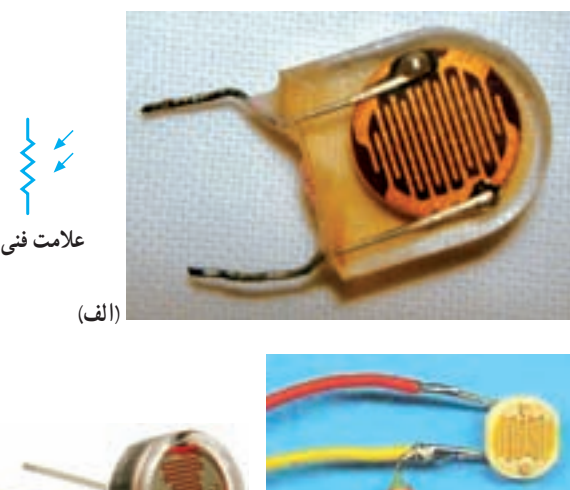

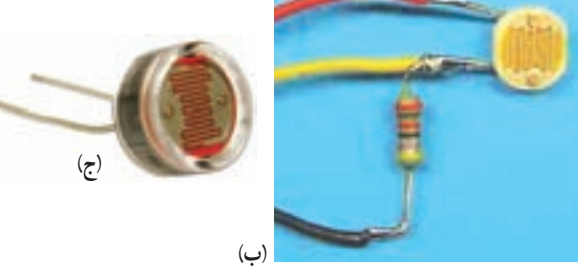

**شکل ٦٠ ــ١ــ شکل ظاهری و نماد فنی مقاومت تابع نور LDR** آنها تقسيمبندی میشوند.

٭ **٦٢ ــ٥ ــ١ــ** چند نمونه مقاومت تابع نور را در اختيار بگيريد و آنها را از نظر ابعاد و شکل ظاهری شناسايی کنيد. در مورد اين تجربه توضيح دهيد. **کاربا نرمافزار** ٭ **٦٣ ــ٥ ــ١ــ** بـا مراجعه بـه نرمافـزار اديسون و مولتیسيم، تعدادی مقاومت ثابت با کد رنگی را روی ميز کار بیاورید. در مورد نحوهٔ اوردن مقاومتها و تغییر مقادیر آنها<br>. توضيح دهيد.

٭ **٦٤ ــ٥ ــ١ــ** با مراجعه به نرمافزارهای مولتیسيم و اديسون تعدادي مقاومت متغير معمولي، متغير تابع نور (LDR) و تابع حرارت (NTC و PTC ( را روی ميز کار بياوريد. در مورد نحوة اوردن اين مقاومتها و تغيير مقادير ان توضيح دهيد.

توجه : نحوۀ نصب و استفاده از نرمافزارهای اديسون و مولتیسيم، همراه بـا لوح فشردۀ آن، در كتاب آزمايشگاه مجازی جلد اول كد ٣٥٨/٣ بهطور كامل آمده است. برای اجرای اين مراحل به كتاب مزبور مراجعه كنيد.

٭ **٦٥ ــ٥ ــ١ــ** در نـرمافـزار <sup>٠</sup>A٠E تحقيق کنيد آيا ٔ مواردی در ارتباط با مقاومتهای متغير وجود دارد؟ نتيجه تحقيق را بهطور خلاصه توضيح دهيد. **خازن (Capacitor( ٦٦ ــ٥ ــ١ــ** خازن، قطعهای (المانی) است که انرژی الکتريکي را در خود ذخيره مي کند. ساختمان خازن از دو قسمت اصلی تشکيل شده است: الف) صفحات هادی که به آنها جوشن نيز گفته میشود. این صفحات معمولاً ورقههایی نازک از جنس الومینیوم، روی و يا نقره هستند. ب) عايق بين صفحات هادی که به آن دیالکتريک نيز گفته میشود. معمو لاً خازن ها از نظر دی|لکتريک به کار رفته در ساختمان

## **مشخصات خازن**

**٦٧ ــ٥ ــ١ــ ظرفيت خازن (capacitance(:** نوانايي ذخيره بار الکتريکي` در خازن را ظرفيت خازن مينامند و آن را با C نمايش میدهند. مقدار ظرفيت خازن را برحسب فاراد<sup>٬</sup> (Farad)، ميليفاراد (mF)، ميکروفاراد (µF)، نانوفاراد (nF (يا پيکوفاراد (pF (روی بدنه آن درج میکنند.

**٦٨ ــ٥ ــ١ــ ولتاژکار (wv - voltage Working(:**  ماکزيمم ولتاژی راکه به دو سر خازن اعمال میشود تا مولکولهای عايق درون خازن شکسته نشوند، ولتاژ کار مي نامند. معمو لاً ولتاژ کار خازن همراهباظرفيتآنرویبدنهنوشتهمیشود.

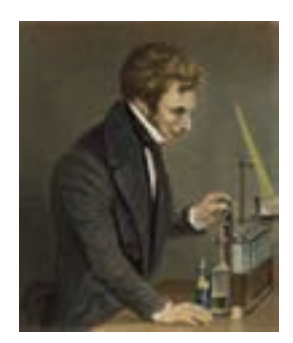

**ميشل فارادی (١٨٦٧ــ١٧٩١) شيميدان و فيزيکدان انگليسی که ظرفيت خازن به ناماو ثبت شده است.**

توجه : مشخصات ديگر خازن مانند ضريب حرارتی، ماكزيمم فركانس كار، ضريب تلفات خازن و ماكزيمم درجه حرارت مجاز نيز مطرح هستند كه متناسب با نياز در مورد آنها بحث خواهد شد.

**٦٩ ــ٥ ــ١ــ خازنهایالکتروليتی:** درميان خازنها بيشترين ظرفيترا خازنهایالکتروليتی دارند.

خازنهای الکتروليتی ً اکثرا قطبی و دارای آند و کاتد هستند؛ بنابراين بايد توجه داشت که در حين کار، دو قطب آنها جابهجا نصب نشود. در صورت اشتباه متصل کردن دو قطب خازن الکتروليتی، واکنشهای الکتروشيميايی درون خازن روی **شکل ٦١ ــ١ــ خازنهای الکتروليتی**

میدهد و خازن معيوب میشود. شکل ٦١ ــ١ چند نمونه خازن الکتروليتی و نماد فنی ان $d$ ا را نشان میدهد. لايهٔ دی|لکتريک (عايق) خازنهای الکتروليتی از مواد مختلف ساخته میشود و ظرفيت آن از يک ميکروفاراد به بالا است.

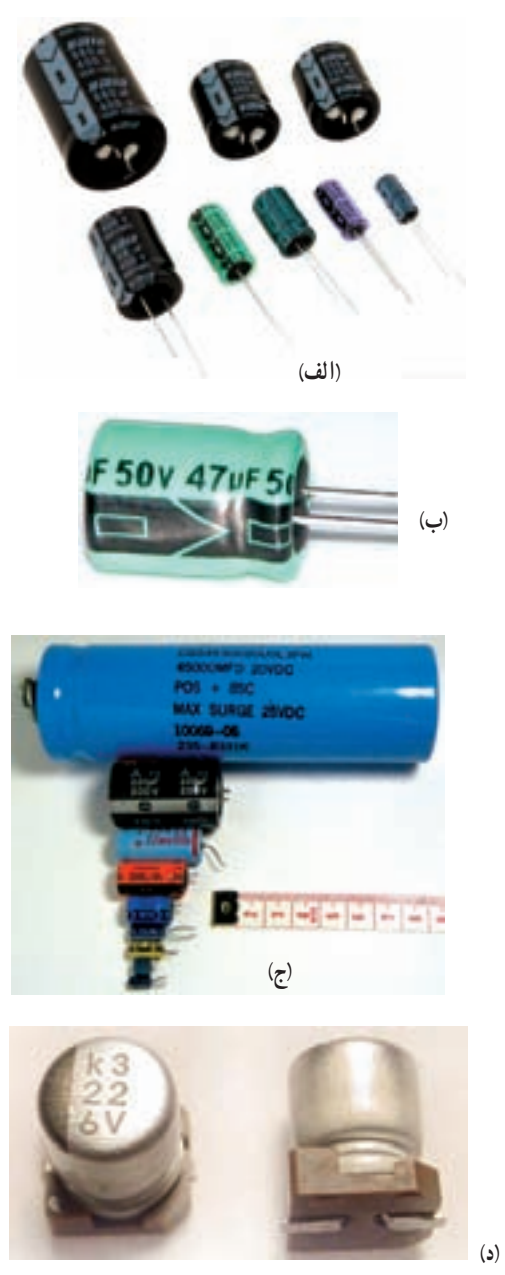

**علامت فنی خازن**

در ابطهٔ ع $Q = \dfrac{C}{E}$  در مورد ظرفيت خازن صدق مىکند که در آن Q بار الکتريکى و E ولتاژ است. l, ۲ـ mF"· ۱۳=۱۰<sup>۰</sup> (μF، ۱F=۱۰<sup>۲</sup> و PF=۱۰' و ۱F=۱° است. (ظرفیت خازن برحسب mF معمولاً استفاده نمیشود).

**٧٠ــ٥ ــ١ــ خازنهایکاغذی:** عايق اين نوع خازنها از يک صفحهٔ نازک کاغذ مشبک تشکيل شده است که يک نوع دیالکتريک مناسب درون آن تزريق میشود. جوشنهای اين نوع خازن نيز معمولاً از ورقههای الومينيوم است.

خازنهای کاغذی دارای ابعاد فيزيکی بزرگ هستند و در ولتاژهای زياد كاربرد دارند. معمولاً ظرفيت اين نوع خازنها حداکثردر حدود ميکروفاراداست واغلب دردستگاههايی مانند موتورها مورد استفاده قرارمیگيرد. در شکل ٦٢ ــ١ چندنمونه از اين نوع خازنها را مشاهده میکنيد.

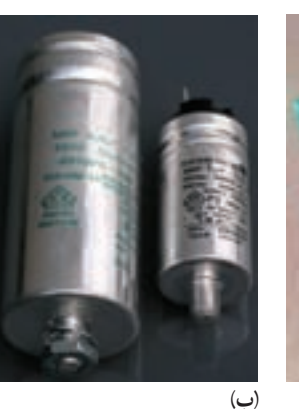

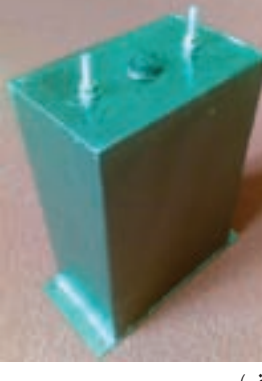

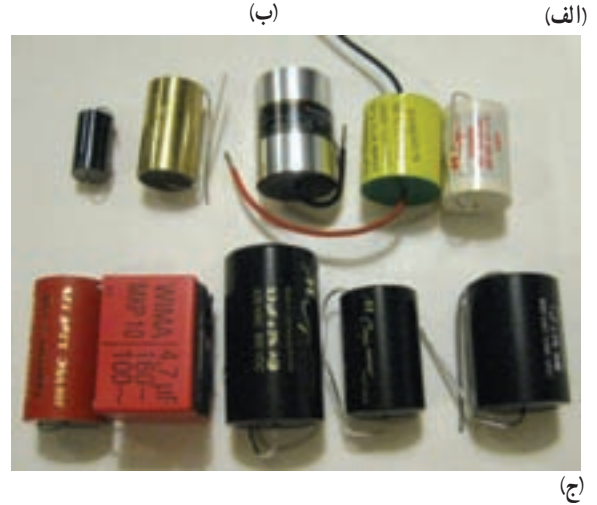

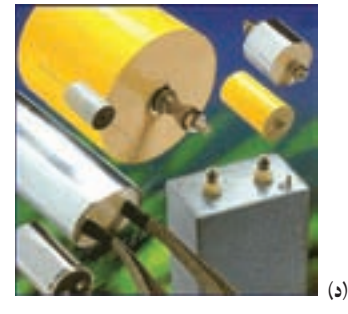

**شکل ٦٢ ــ١ــ چندنمونه خازن کاغذی**

**٧١ــ ٥ ــ١ــ خازنهای سراميکی:** اين نوع خازنها ً اکثرا بهصورتديسکی (عدسی) ساختهمیشوند. بهدليل استفاده از سراميک بهعنوان عايق، ولتاژ کار اين خازنها زياد و ظرفيت انها در محدودهٔ pf ۱۰۰ تا ۱/۰۱ قرار دارد. شکل ۶۳ـــ۱ چند نمونه خازن سراميکی را نشان میدهد.

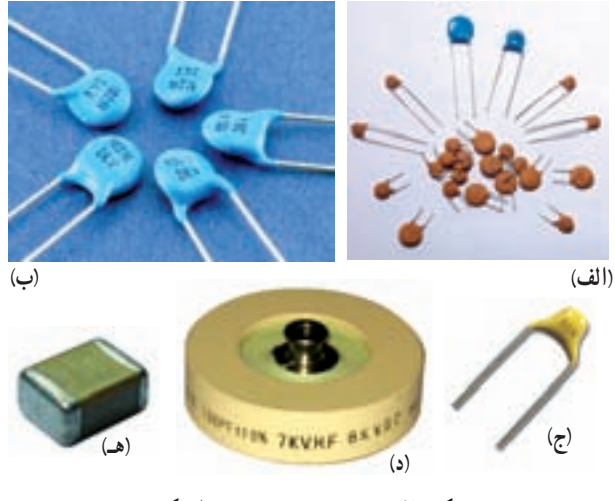

**شکل ٦٣ ــ١ــ چندنمونه خازن سراميکی**

**٧٢ــ ٥ ــ١ــ خازنهای پلیاستر:** عايق اين خازنها از نوع پلی استر (Polyster) است و از نظر مشخصات تا حدودی مشابه خازنهای سراميکی هستند. در شکل ٦٤ ــ١ چند نمونه خازن پلیاستر را ملاحظه میکنيد.

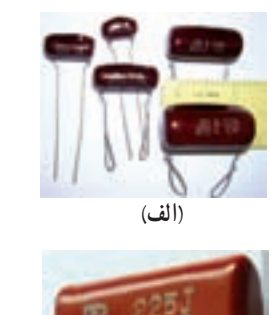

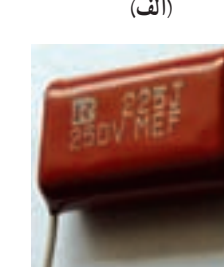

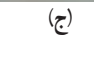

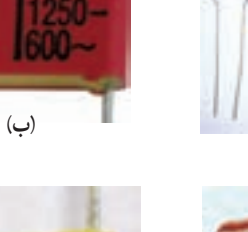

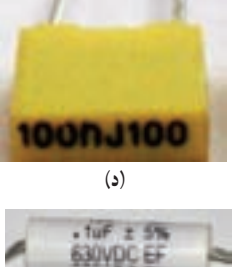

104

**شکل ٦٤ ــ١ــ چندنمونه خازن باعايق پلیاستر (هـ)**

**٧٣ــ ٥ ــ١ــ خازنهای تانتاليوم:** اين خازنها دارای ظرفيت خازنی زياد و قطبی شده هستند. ابعاد خازنهای تانتاليومی در مقايسه با خازنهای الکتروليتی بسيار کوچکتر است. در شکل ٦٥ــ١ چند نمونه خازن تانتاليومی را مشاهده می کنيد .

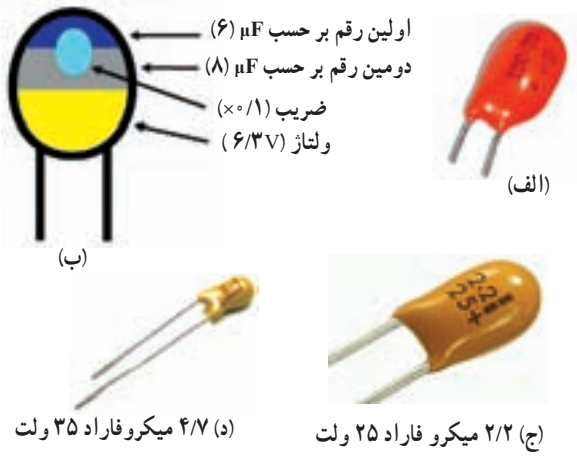

**شکل ٦٥ ــ١ــ چندنمونه خازن الکتروليتی**

**٧٤ــ ٥ ــ١ــ خازنهای نصب سطحی SMD:** خازنهای نصب سطحی ازنظر شکل ظاهری مشابه مقاومتهای نصبسطحی هستندوازنظر ظاهری نمیتوان آنهارا ازيکديگر تميز داد. در شکل ٦٦ ــ١ چند نمونه خازن SMD را ملاحظه می کنيد .

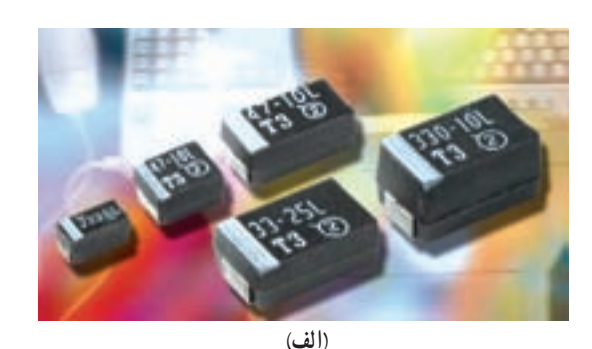

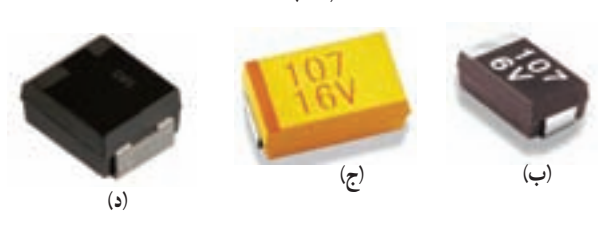

**شکل ٦٦ ــ١ــ چندنمونه خازن SMD**

**نکتۀ مهم :** معمولاً نوع عايق خازنِ ها را نمي توان ازروی شكل ظاهری آنها مشخص كرد. دراين شرايط با مراجعه به برگۀ اطلاعات میتوانيد مشخصات فنی خازن از جمله نوع عايق آن را تعيين كنيد.

٭ **٧٥ــ ٥ ــ١ــ** تعداد ٤ عدد خازن الکتروليتی را در اختيار بگيريدو مشخصات آنها را در جدول ١٣ــ١ بنويسيد. ٭**٧٦ــ ٥ ــ١ــ**پايههایمثبتومنفی خازن رامشخص کنيد و دربارهٔ ان توضيح دهيد.

٭**٧٧ــ ٥ ــ١ــ** تعداد ٥ عدد خازن ازانواع مختلفدر اختيار بگيريد و در صورت امکان نوع آن را مشخص کنيد و در جدول ١٤ــ١ بنويسيد.

**تعيين مقدار ظرفيت خازن**

**٧٨ــ ٥ ــ١ــکدرنگی:** کدنوارهایرنگی در خازنها بسيار متنوع است و معمولاً كارخانههای سازندهٔ خازن هريک<br>-علائم خاصی را برای کد رنگی تعريف میکنند. برای خواندن مقادير خازن با استفاده ازکدرنگی بايدبه جدول تهيه شده توسط کارخانه مراجعه کنيد. در پارهای از موارد کدرنگی خازن مشابه کدرنگی مقاومت انتخاب میشود.

**٧٩ــ ٥ ــ١ــ نوشتن مقادير روی بدنۀ خازن:** اين روش برای خازنهای الکتروليتی و خازنهای کاغذی که ابعاد بزرگی دارند بهکار میرود. در شکل ٦١ ــ١ب ولتاژ کار خازن ٥٠ ولت و ظرفيت آن ٤٧ ميکروفاراد ( µf ( است که بهطور مستقيم روی آن نوشته شده است.

**٨٠ ــ ٥ ــ١ــ استفاده از کد «عدد ــ حرف»:** اين روش مشابه روشی است که در مقاومتها مورد استفاده قرار میگرفت. دراين روشيک عدد سهرقمی روی خازن مینويسند که رقمهای اول و دوم نمایندهٔ رقمهای اول و دوم و رقم سوم نمايندهٔ تعداد صفرها يا ضريب ده است. در اين حالت مقدار خازن برحسب پيکوفاراد (١٠-<sup>١٢</sup>) تعيين میشود. حرفی که بعد ازعدد میآيدتولرانس يا خطارا نشان میدهد. در شکل ٦٧ ــ١ يک نمونه از اين کدگذاری را مشاهده میکنيد.

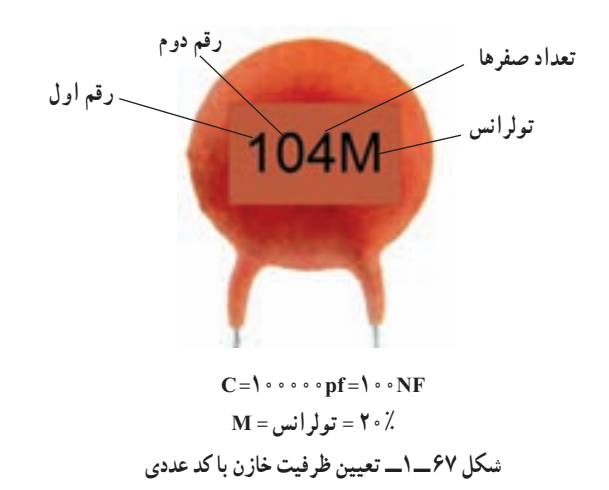

٭ **٨١ ــ ٥ ــ١ــ** تعداد ٤ عدد خازن با کد «عدد ــ حرف» را در اختيار بگيريدو مشخصات آن را در جدول ١٥ــ١ بنويسيد. **کاربا نرمافزار .A.E** ٔ نصب و ً نحوه **٨٢ ــ ٥ ــ١ــ** نرمافزار.A.E را که قبلا کاربرد آن را آموزش داديم باز کنيد و طبق شکل ٦٨ ــ١ روی گزينهٔ capacitance کليک کنيد تا فهرست ان باز شود.

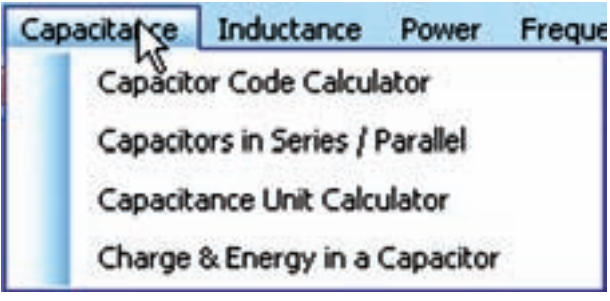

**شکل ٦٨ ــ١ــ انتخاب گزينۀ capacitance**

نکتۀ مهم : درصورتی كه در استفاده از نرمافزار با مشكلی مواجه شديد، آن را ببنديد و دوباره باز كنيد. چنان چه مشكل همچنان وجود داشت نرمافزار را حذف و دوباره نصب كنيد.

 Capacitor code calculator ٔ **٨٣ ــ ٥ ــ١ــ**رویزبانه کلیک کنید تا صفحهٔ محاسبهگر کد ظرفیت خازن طبق شکل ٦٩ ــ١ باز شود. با استفاده ازاينصفحه میتوانيدمقدار ظرفيت خازن را به کد «عدد ــ حرف» يا کد «عدد ــ حرف» را به ظرفيت

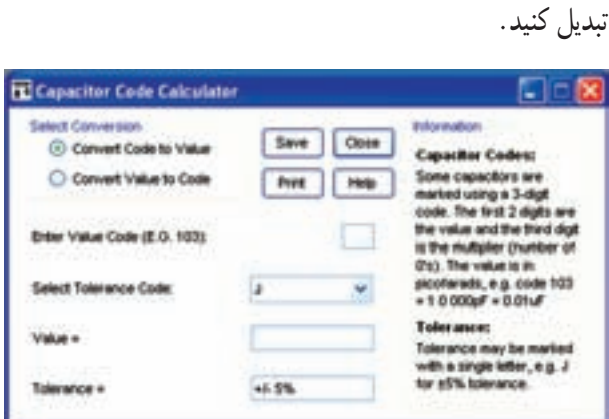

**شکل ٦٩ ــ١ــ صفحۀ مربوط به محاسبهگر کد «عدد ــ حرف» ظرفيت خازن**

ٔ تبديل کدعددی ٔ زبانه **٨٤ ــ ٥ ــ١ــ** درصورتی که گزينه به مقدار (value to code convert (را طبق شکل ٦٩ــ١ انتخاب کنيدبا دادن کد «عدد ــ حرف» ظرفيت خازن و تولرانس ان در زبانهٔ Valueداده میشود. برای مثال در شکل **۷۰ـــ۱ عد**د M حرف و Enter Value code (E.C. ١٠٣) ٔ ١٠٤ رادرزبانه را در زبانهٔ Select tolerance code وارد کردهايم. به عبارت ديگر کد «عدد ــ حرف» خازن M١٠٤ است.

مقدار ظرفيت در زبانهٔ «=Valu» برابر با Nanofarad • • ۱ و مقدار تولرانس در زبانهٔ «=Toleranc"» برابر با ۲۰ درصد نوشته میشود.

٭ **٨٥ ــ٥ ــ١ــ** تعـداد ٤ عـدد خـازن مختلف با کد «عدد ــ حرف» را در اختيار بگيريد و ابتدا مقدار ظرفيت و تولرانس آن را خودتان بخوانيد و در جدول ١٥ــ١ يادداشت کنيد. سپس مقادير ظرفيتها را با استفاده از نرمافزار .A.E بهدست آوريد و نتايج را در جدول ١٦ــ١ بنويسيد، سپس نتايج را با هم مقايسه کنيدو توضيح دهيد. ٭ **٨٦ ــ٥ ــ١ــ** طبق شکل٧٠ــ١ زبانه

ٔ code to value convert را انتخاب کنيد. با انتخاب اين زبانه میتوانيد با واردکردن مقدار ظرفيت و تولرانس خازن به نرمافزار مقدار کد عددی را به دست آوريد. برای تمرين، مقدار ظرفيت خازن بهدست امده در مرحلهٔ ۸۶ــ۵ـــ۱ را وارد نرم|فزار کنید و کُد عددی ان را مشاهده نماييد. دربارهٔ نحوهٔ اجرای اين تمرين توضيح دهيد.

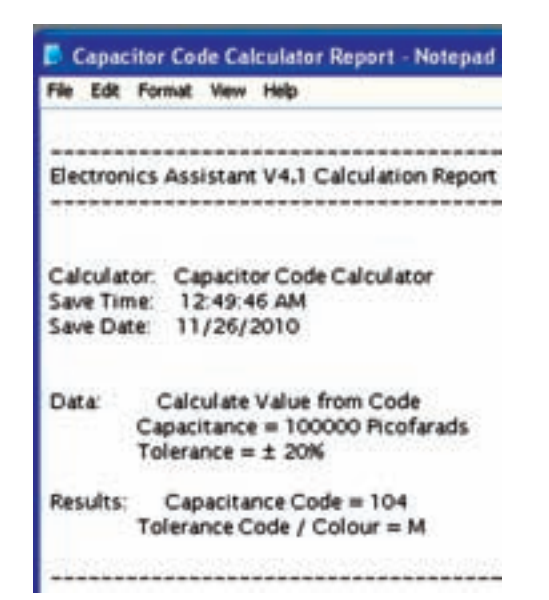

**شکل ٧١ ــ١ــ نمونهای ازاطلاعات ذخيرهشده مربوط به ظرفيت خازنهای متغير**

**٨٩ ــ٥ ــ١ــ** خازنهای متغير خازنهايی هستند که ظرفيت آن را میتوانيم تغيير دهيم. ظرفيت خازن متغير را مي توان با تغيير سه عامل تغيير داد. الف) تغيير فاصلهای صفحات ب) تغيير سطح مشترک صفحات ج) تغيير نوع دیالکتريک. از سه روش فوق، رايجترين روش تغيير ظرفيت خازن، تغيير سطح مؤثر صفحات است. شکل ٧٢ــ١ چند نمونه خازن

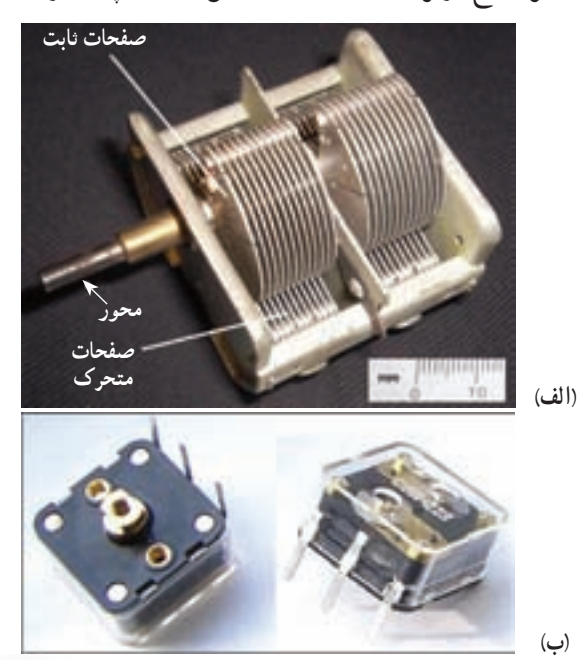

توجه : در اين مرحله بايد واحد ظرفيت خازن را نيز در زبانۀ "value Enter "انتخاب كنيد.

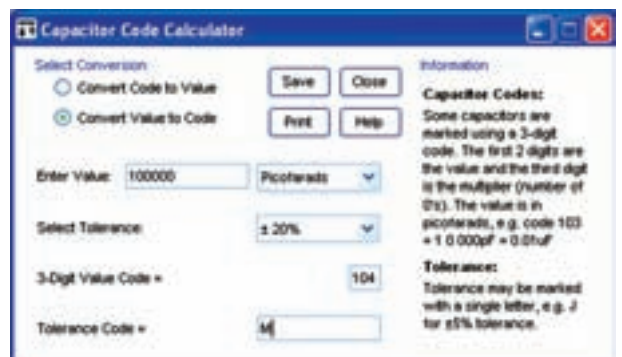

**شکل ٧٠ــ١ــ تعيين کدعددی ظرفيت خازن درنرمافزار .A.E**

٭**٨٧ ــ٥ ــ١ــ** ظرفيتخازنهایزيررا ابتدا خودتان، سپس توسط نرمافزار تبديل به کد «عدد ــ حرف» کنيد و در جدول ۱۷ــ۱ بنويسيد. دربارة اجراي اين فعاليت بهطور خلاصه شرح دهيد.

$$
C_1 = \sqrt{9} \cdot \sqrt{9} \cdot \sqrt{9}
$$
  
\n
$$
C_2 = \sqrt{9} \cdot \sqrt{9} \cdot \sqrt{9}
$$
  
\n
$$
C_3 = \sqrt{9} \cdot \sqrt{9} \cdot \sqrt{9}
$$
  
\n
$$
C_4 = \sqrt{9} \cdot \sqrt{9} \cdot \sqrt{9} \cdot \sqrt{9}
$$
  
\n
$$
C_5 = \sqrt{9} \cdot \sqrt{9} \cdot \sqrt{9} \cdot \sqrt{9} \cdot \sqrt{9}
$$

٭ **٨٨ ــ٥ ــ١ــ** با استفاده از زبانههای save و print میتوانيد اطلاعات مربوط به خازن را ذخيره يا چاپ کنيد.

نکتۀ مهم : از آن جا كه اين نرمافزار بهصورت نمايشی ارائه شده است امكان چاپ مستقيم از طريق نرمافزار وجود ندارد ولی میتوانيد اطلاعات را ذخيره كنيد.

در شکل ٧١ــ١ نمونهای از اطلاعات ذخيره شده را مشاهده می کنید.

**شکل ٧٢ ــ١ــ چندنمونه خازن متغير**

متغير را نشان مي دهد. در يک خازن متغير دو نوع صفحه وجود دارد: الف) صفحات ثابت ب) صفحات متغير محور خازن، به صفحات متغير، متصل است (شکل  $(1 - YY)$ 

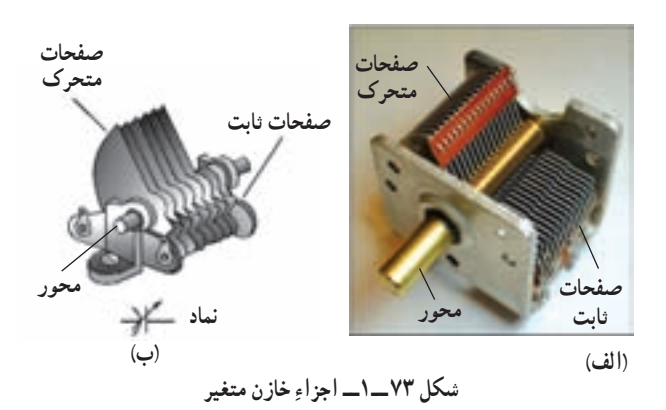

با چرخاندن محور، صفحات متحرک به سمت صفحات ثابت هدايت میشود و بهصورت شانهای طبق شکل ٧٣ــ١ در لابهلای صفحات ثابت قرار میگيرد. با اين حرکت، سطح ٔ دیالکتريک کاهش مشترک صفحات افزايش و ضخامت لايه میيابد و ظرفيت خازن را زياد میکند. درصورتی که با چرخش محور، صفحات متحرک از بين صفحات ثابت به خارج هدايت شوند، ظرفيت خازن کاهش میيابد.

ماکزيمم زاويهٔ چرخش محور در خازن $\mathfrak{a}$ ی متغير ۱۸۰ درجه است. همچنين حوزة تغيير ظرفيت خازنها متغير رايج «٣٦٥Pf تا ١٠Pf» و» ١٢٣Pf تا ٦/٣Pf » ،«٧٨Pf تا ٥/٧Pf» است.

 $C = K \frac{A}{A}$  d **تحقيق کنيد :** با استفاده از رابطهٔ نحوۀافزايش و كاهش ظرفيت خازن را با ذكريك مثال عددی بررسی كنيد و نتيجه را به كلاس ارائه دهيد.

توجه داشته باشيد که جنس دیالکتريک خازن متغير هواست و ظرفیت خازن در هر زمان بستگی به زاویهٔ محور دارد

يعنی میتوان با تغيير زاويهٔ محور ظرفيت خازن را کم يا زياد کرد. ٭ **٩٠ ــ٥ ــ١ــ** تعدادی خازن متغير در اختيار بگيريد و ساختمان و عملکرد آن را مورد بررسی قرار دهيد. نتيجه را بهطور خلاصه شرح دهيد.

٭ **٩١ ــ٥ ــ١ــ** با استفاده از يکی از موتورهای جست وجو تصوير تعداد ديگری از خازن متغير را بيابيد و آنها را در دفتر گزارش کار بچسبانيد.

٭ **٩٢ ــ٥ ــ١ــ** در نـرمافـزارهای، A.E، اديسون و مولتیسيم جستو جو کنيد و بررسی نماييد آيا خازن متغير در اين نرمافزارها وجود دارد؟ نتيجه را بهطور خلاصه شرح دهيد.

٭**٩٣ ــ٥ ــ١ــ** با جست وجودر ساير نرمافزارهايی که نسبت به آنها آگاهی داريد، خازن متغير را جست و جو کنيد و نتيجه را بنويسيد.

ُردهای الکترونيکی معيوب و ٭ **٩٤ ــ٥ ــ١ــ** روی ب مستعمل مطالعه کنيد و خازنهای متغير آنها را شناسايی کنيد. نتيجه را بهطور خلاصه توضيح دهيد.

توجه : مراحل نصب، راهاندازی و نحوۀ كار با نرمافزار مولتیسيم در كتاب آزمايشگاه مجازی جلد اول كد ٣٥٨/٣ بخش اول، فصل دوم آمده است. لازم است در مراحل مختلف به كتاب مزبور مراجعه كنيد.

٭**٩٥ ــ٥ ــ١ــ**تعدادديگریازنرمافزارهایمحاسبهگر کد رنگی خازنها را شناسايی کنيد و چگونگی استفاده از آنها را توضيح دهيد.

**سلف يا سيمپيچ ٩٦ ــ٥ ــ١ــ** سلف يا سيمپيچ قطعهای الکتريکی است که میتواندمانند خازن ولی باروشی ديگر، انرژیالکتريکی رادر خود ذخيره کند. سلف از دو قسمت اصلی تشکيل میشود: **الف) پيچه؛**که ازپيچيدن طول معينی ازيک سيمهادی، با روکش عايق، بر روی يک پايهٔ عايق شکل میگيرد. **ب) هسته؛** که درون سيمپيچ قرار میگيرد و جنس آن از هوا، فلزات آهنی يا فريت است.

ٔ **ضريب خودالقايی سلف (L(:** مهمترين مشخصه سلف، خودالقايی آن است که آن را با عنوان ضريب خودالقايی سلف مشخص میکنند و با L نمايش میدهند. مقدار L بستگی به مشخصههای فيزيکی سلف مانند تعداد دور سيمپيچ، ابعاد، شکل، جنس هسته و ... دارد.

واحد خودالقايی (L) هانری (H) است و واحدهای کوچک تر آن میلی هانری (هانری مصد<del>ر nH</del>=) و میکروهانری<br>د  **\_\_\_\_\_\_\_\_** <sup>١</sup> = μH ( هستند. ١٠٠٠٠٠٠ (هانری

**عوامل مؤثر بر ضريب خودالقايی:** تعداد دور، قطر و طول سيم پيچ و همچنين جنس هستهٔ بهکار رفته از عوامل مؤثر بر ضريب خودالقايی يک سلف هستند.

درصورتی که طول سيمپيچ ثابت باشد، سيمپيچهای با ضريب خودالقايي كم داراي تعداد دور كم و هستهٔ هوا هستند. در نىکل ۷۴ــ۱ تعدادى سيم پيچ با هستهٔ هوا را مشاهده مى کنيد.

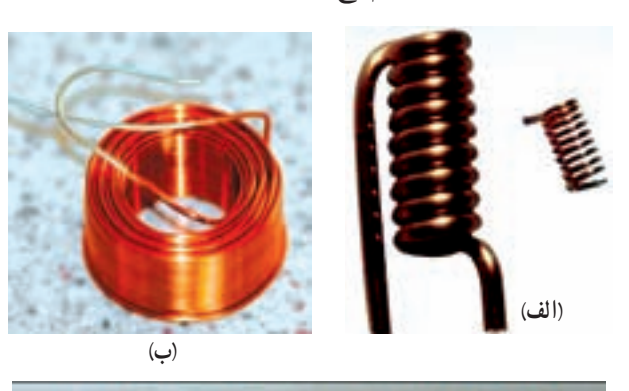

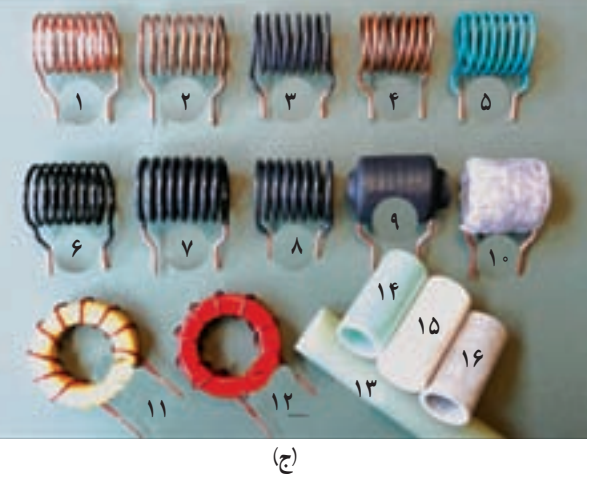

**شکل ٧٤ ــ١ــ تعدادی سيمپيچ با هستۀ هوا**

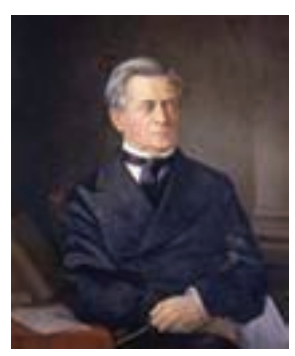

**ژوزف هانری (١٨٧٨ــ١٧٩٧) دانشمند آمريکايی، واحد ضريب خودالقايی (L (به ناماو ثبت شده است.**

سيمپيچهای با ضريب خودالقايی زياد، دارای تعداد دور زياد و هستهٔ اهنى يا فريت (يا مواد ديگر) هستند. در شکل ۷۵ــ۱ تعدادی سیم,پیچ یا هستهٔ فلزات اهنی و فريت را ملاحظه می کنيد.

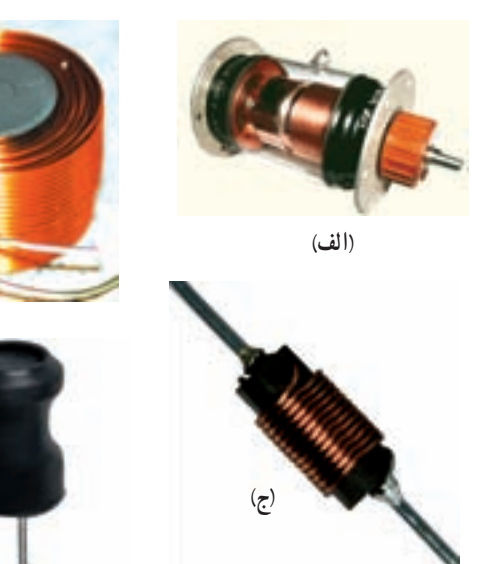

**شکل ٧٥ ــ١ــ تعدادی سيمپيچ با هستۀ فلزات آهنی و فريت**

**(ب)**

**(د)**

از مشخصههای ديگر سيمپيچ میتوان ضريب کيفيت (Q (و ماکزيمم فرکانس را نام برد. ٔ آهنی، هوا و ٭ **٩٧ ــ٥ ــ١ــ** تعدادی سيمپيچ با هسته فريت را در اختيار بگيريد و پس از بررسي در مورد آنها توضيح دهيد.

**مشخصکردن مقادير سيمپيچ ٩٨ ــ٥ ــ١ــ** مقدار ضريب خودالقای سيمپيچ را مانند مقاومتها و خازنها با سه روش زير مشخص می کنند. الف) نوشتن مقدار اندوکتانس روی سيمپيچ ب) استفاده از کد رنگی ج) استفاده از کد «عدد ــ حرف» نوشتن مقدار اندوکتانس روی سيمپيچها نشانه مقاومتها و خازنها است. مشخصکرن مقدار اندوکتانس سيمپيچ با کد رنگی نيز تا حدودی به کدرنگی مقاومتها تشابه دارد. کد «حرف ـــ عدد» سيم پيچها دقيقا مشابه کد «حرف ـــ

عدد» خازنها و مقاومتها است. ٭ **٩٩ ــ٥ ــ١ــ** تعدادی سيمپيچ در اختيار بگيريد و

مقدار نوشته شده روی آنها را بررسی کنيد و در مورد آنها توضيح دهيد.

## نکات مهم

درصورتی كه هيچ عددی روی سيمپيچ نوشته نشده باشد بايد به جعبۀ بستهبندی سيمپيچ از طرف كارخانه مراجعه كنيد.

درصورتی كه روی سيمپيچ عددی نوشته شده باشد كه مقدار سيمپيچ را مشخص نكند بايد به برگۀ اطلاعات كارخانه sheet Data مراجعه كنيد.

**کاربا نرمافزار** ً چگونگی **١٠٠ ــ٥ ــ١ــ** نرمافزار .A.E را که قبلا نصب و کاربرد آن را آموزش داديم باز کنيد و طبق شکل ٔ Inductance کليک کنيد تا فهرست آن ٧٦ــ١ روی گزينه باز شود.

| Inductence Power | Frequency                       | Other |
|------------------|---------------------------------|-------|
|                  | <b>Inductor Code Calculator</b> |       |

**شکل ٧٦ ــ١ــ انتخاب گزينۀ Inductance**

 Inductor code calculator. ٔ **١٠١ ــ٥ ــ١ــ**رویزبانه کليک کنيد تا صفحهٔ محاسبه گر کد اندو کتانس سيم پيچ طبق شکل ٧٧ــ١ باز شود.

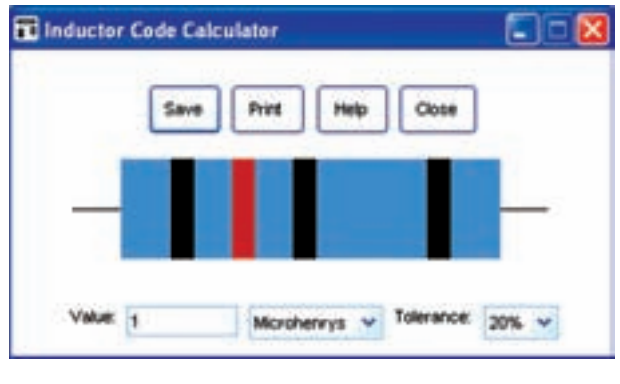

**شکل ٧٧ ــ١ــ صفحۀ محاسبهگر کد سيمپيچ و مقدار ظرفيت برحسب ميکروهانری**

همانطورکه مشاهده میشود، مقدار ضريب خودالقای سيمپيچ برحسب ميلیهانری يا ميکروهانری داده میشود. در شکل ٧٧ــ١ مقدار ظرفيت برحسب ميکروهانری و در شکل ٧٨ــ١ مقدار ظرفيت برحسب ميلیهانری تعيين شده است.

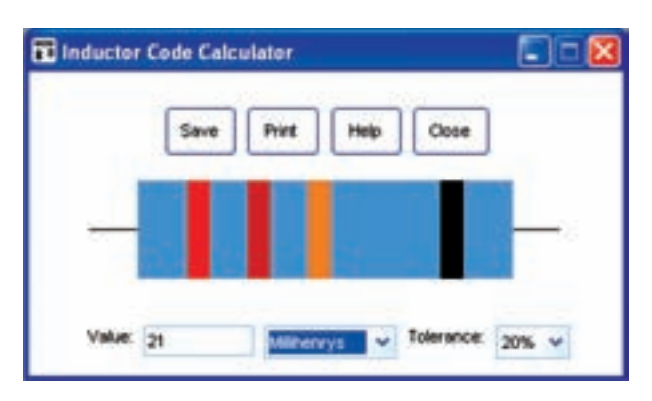

**شکل ٧٨ ــ١ــ مقدار ظرفيت برحسب ميلیهانری**

**١٠٢ــ٥ ــ١ــ استفاده از محاسبهگر:** کد رنگی سیم پیچها کاملاً مشابه مقاومتها است. شما میتوانید نوارهای رنگی را تغيير دهيد و مقدار ضريب خودالقاي سيمپيچ را بهدست آوريد. همچنين با دادن مقدار ضريب خودالقايی میتوانيد کد رنگی آنهاراداشته باشيد. در شکل ٧٩ــ١ يک نمونه از سيمپيچ با کدرنگی را ملاحظه میکنيد.

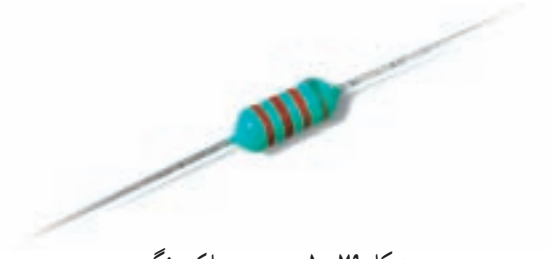

**شکل ٧٩ ــ١ــ سيمپيچ با کدرنگی**

٭ **١٠٣ ــ٥ ــ١ــ** برای ٤ عدد سيمپيچ، نوار رنگی تعريف کنيد، (٤ نواره)، ابتدا مقادير اندوکتانس سيمپيچها را بخوانيد و در جدول ١٨ــ١ بنويسيد. سپس با استفاده از نرمافزار .A.E مقدار اندوکتانس را بخوانيد و در جدول درج کنيد. در نهايت مقادير را با هم مقايسه کنيد و نتايج را بنويسيد.

٭ **١٠٤ ــ٥ ــ١ــ** مقدار عددی اندوکتانس ٤ سيمپيچ را به محاسبهگر بدهيد و نوارهای رنگی آنها را مشخص کنيد. نتايج را در جدول ١٩ــ١ بنويسيد.

**١٠٥ ــ٥ ــ١ــ**مقداراندوکتانسرا باکد «عددــ حرف» نيز نشان میدهند. در شکل ٨٠ ــ١ نمونههايی از سيمپيچ با کد «عدد ــ حرف» را ملاحظه می کنيد.

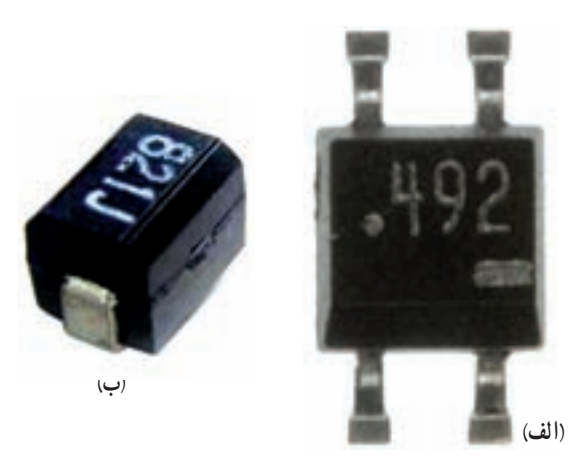

**شکل ٨٠ ــ١ــ سيمپيچ با کد «عدد ــ حرف»**

٭ **١٠٦ ــ٥ ــ١ــ** تعداد سه عدد سيمپيچ با کد نوار رنگی و سه عدد سيمپيچ با کد عدد حرف در اختيار بگيريد و مقادير آنها را در جدول ٢٠ــ١ بنويسيد.

٭ **١٠٧ ــ٥ ــ١ــ** سيمپيچها را بهصورت چندتايی (شبکه ــ مدار مجتمع) نيز میسازند. در شکل ٨١ ــ١ نمونههايی از سيمپيچ ۴ تايی را که در يک بستهبندی قرار دارد مشاهده می کنید.

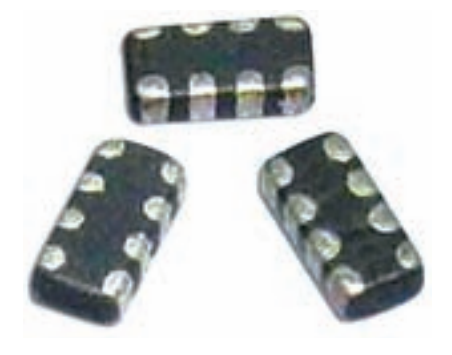

**شکل ٨١ ــ١ــ سيمپيچ بهصورت مدارمجتمع**

با مراجعه به يکی از موتورهای جست وجو تعداد ديگری از سيمپيچهای مجتمع را بيابيد و تصوير آن را در دفتر گزارش کار بچسبانيد. درصورتی که هنگام شروع کار نرمافزار با خطايی مشابه ٔ continue را فعال کنيد. شکل ٨٢ ــ١ مواجه شديد، زبانه چنانچه نرمافزارراهاندازی نشد، بايديک بار نرمافزاررا حذف (uninstal) و مجدداً نصب (instal) کنيد.

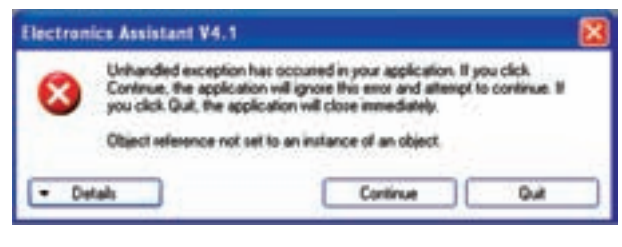

**شکل ٨٢ ــ١ــ خطای نرمافزار .A.E**

**٦ ــ١ــ نتايج آزمايش** آنچه را که در اين آزمايش تجربه کردهايد در حداقل ١٢ سطر توضيح دهيد.

**٧ــ١ــ الگوی پرسش**

**کاملکردنی ۱ـــ۷ـــ۱ـــ**مقاومتهايی که مقدار آنها ثابت است و تابع مس عواملی مانند ......، ......، ......، ...... و ...... و رطوبت نيستند، مقاومت ...... نام دارند. **٢ــ٧ــ١ــ** Wattage همان ...... مقاومت است. **٣ــ٧ــ١ــ** يک مقاومت ١/٢ کيلواهمی با تولرانس ٥ درصد، مقاومتی بين ...... اهم تا ...... اهم دارد.

**صحيح ياغلط** ً مقدار عددی مقاومت را روی **٤ــ٧ــ١ــ** معمولا مقاومتهای با توان کمتر از يک وات مینويسند. صحيح غلط **٥ــ٧ــ١ــ** روی مقاومتی J٧K٤ نوشته شده است. مقدار اين مقاومت KΩ ٤/٧ و تولرانس آن ٥ درصداست. صحيح غلط ٔ مشخصات مقاومت، **٦ــ٧ــ١ــ** در برگه Rating Power به مفهوم توان مجاز و Packaging به مفهوم بستهبندی است. صحيح غلط

**چهارگزينهای ٧ــ٧ــ١ــ** رمز عدد و حروف مقاومت ٦٨ اهم با تولرانس ١٠ درصدبه کدام صورت است؟ ٦٨RK (٢ R٦٨K (١ K٦٨K (٤ R٦٨J (٣ **٨ ــ٧ــ١ــ** مقدار مقاومت و درصد تولرانس مقاومتی نشان داده شده در شکل ٨٣ ــ١ کدام است؟ **شکل ٨٣ ــ١ قرمز آبی نقرهای سبز**

$$
\sqrt{\frac{\Delta \mathcal{F} \Omega \pm Y'}{(\gamma \Delta \mathcal{F} \Omega \pm Y' \lambda' \gamma' \Delta \mathcal{F} \cdot \Omega \pm Y' \cdot \lambda' \gamma' \Delta \mathcal{F} \cdot \Omega \pm Y' \cdot \lambda' \gamma' \cdot Y' \cdot \Delta \mathcal{F} \cdot \Omega \pm Y \cdot \lambda' \cdot \lambda' \cdot Y' \cdot \Delta \mathcal{F} \cdot \Omega \pm Y \cdot \lambda' \cdot \lambda' \cdot \Delta \mathcal{F} \cdot \Omega \pm Y \cdot \lambda' \cdot \Omega \pm Y \cdot \lambda' \cdot \Omega \pm Y \cdot \lambda
$$

٣٤٥٢ KΩ (٢ ٣٤/٥ KΩ(١  $\mathsf{Y}^{\mathsf{F}}/\Delta \mathsf{Y} \mathsf{K}\Omega$  (\*  $\mathsf{Y}^{\mathsf{F}}/\Delta \mathsf{Y} \mathsf{K}\Omega$  (\* **١٠ ــ٧ــ١ــ** مقدار ظرفيت خازن نشان داده شده در

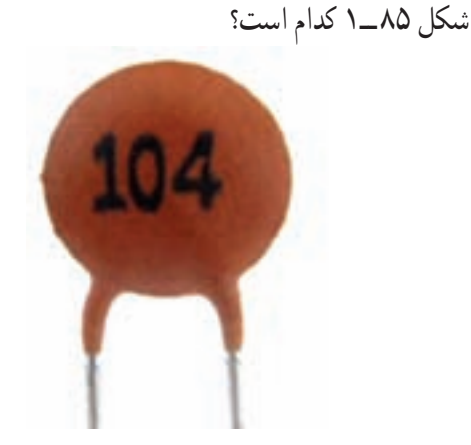

**شکل ٨٥ ــ١**

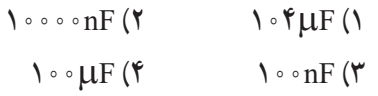

**تشريحی ١١ــ٧ــ١ــ** نقش مقاومتهای اهمی را در مدارهای الکتريکی و الکترونيکی شرح دهيد. **١٢ــ٧ــ١ــ** نقش فيوزهای FI و Fu را در ميزهای آزمايشگاهی و تابلوهای برق شرح دهيد. **١٣ــ٧ــ١ــ** از نرمافزار assistant Electronic، برای خواندن مقادير چه قطعاتی استفاده میکنيم؟ توضيح دهيد. **١٤ــ٧ــ١ــ** SMD حروف اول کدام کلمات انگليسی است؟

**١٥ــ٧ــ١ــ** SIL مخفف کدام کلمه و کلمات انگليسی **٨ ــ١ــ ارزشيابی** است؟ شرح دهيد. **١٦ــ٧ــ١ــ** ظرفيت هريک از خازنهای شکل ٨٦ ــ١ کار خودرا آماده کنيدو درزمان تعيين شده برای ارزشيابی ارائه را برحسب ميکروفاراد بنويسيد. پس از اتمام آزمايش و پاسخ به الگوی پرسش، گزارش نماييد.

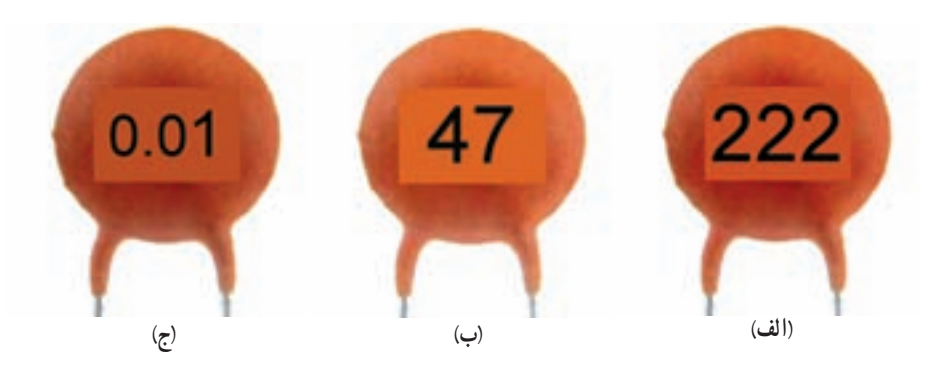

**شکل ٨٦ ــ١**